## **EPNAdmin**

APNAdmin est un logiciel libre de gestion d'espace public numérique, le site internet de ce projet est le suivant:<http://epnadmin.net>

## **Installation**

L'installation d'EPNAdmin est faite à partir des sources proposées sur le serveur CVS. Pour les obtenir vous devez lancer les commandes suivantes:

```
cvs -d :pserver:anonymous@scm.adullact.net:/cvsroot/epnadmin login
cvs -d :pserver:anonymous@scm.adullact.net:/cvsroot/epnadmin checkout
epnadmin
```
Copier les fichiers dans le répertoire /var/lib/epnadmin.

Créer un lien dans /var/www/intranet (epn admin pour le public).

Créer un lien dans /var/lib/webadmin (epnadmin pour les administrateurs) qui aura donc les droits de créer des utilisateurs etc.

Ajouter un fichier dans webadmin pour ajouter le lien vers epnadmin dans la boiboite en haut à gauche de l'interface d'administration.

Ajouter epnadmin dans le menu de gauche pour les visiteurs.

Sur AbulÉdu il y a deux serveurs webs qui tournent, celui qui écoute sur le port 8082 permet d'administrer le serveur. Si vous voulez administrer votre serveur via EPNAdmin il faut donc prendre soins d'aller sur celui-ci.

Pour les visiteurs il y a le 2° serveur (normal, sans privilèges particuliers) qui est également accessible.

Créer le compte MySQL et la base de données via phpMyAdmin.

## **Collecte des statistiques**

cron.d

/root/abuledu-epnadmin qui collecte les statistiques et cron.d

Last

update: apuate.<br>2008/12/09 abuledu:administrateur:installation\_de\_epnadmin https://docs.abuledu.org/abuledu/administrateur/installation\_de\_epnadmin?rev=1228825919 13:31

From: <https://docs.abuledu.org/> - **La documentation d'AbulÉdu**

Permanent link:

**[https://docs.abuledu.org/abuledu/administrateur/installation\\_de\\_epnadmin?rev=1228825919](https://docs.abuledu.org/abuledu/administrateur/installation_de_epnadmin?rev=1228825919)**

Last update: **2008/12/09 13:31**

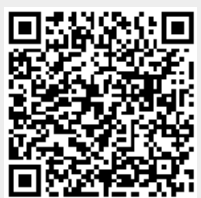